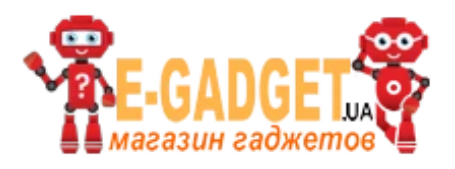

# **Руководство пользователя TK-05/10/20**

### **1. Технические характеристики TK05/10/20**

- Максимальный ресурс работы 400 дней в режиме экономии с выгрузкой позиции 6 раз в день ( параметры для ТК10)
- Заменяемая батарея
- Определение местоположения по GPS/GSM сети и по Wi-Fi сетям с отображением на Google картах
- Работа в режиме клиента или точки доступа Wi-Fi для передачи данных или поиска маяка внутри помещений по уровню Wi-Fi сигнала
- Литий-полимерная батарея емкостью 5000 мАч(ТК05), 10000 мАч(TK10), 20000 мАч(ТК20)
- Встроенная тревожная кнопка
- Водонепроницаемый корпус со встроенными мощными магнитами
- Функция мониторинга жучков с цифровой обработкой сигналов в радиусе 5 метров

### **Спецификация**

- GPRS модуль: MTK 6260D/6261D
- Диапазон GSM: 850/900/1800/1900 МГц
- Тип антенны: внутренняя, GPRS Класс 12
- Тип батареи: литий-полимер, заряжаемая
- Встроенный датчик движения/вибрации
- GPS приемник: U-BLOX 96U7 со встроенной антенной
- Точность определения позиции до 5 м
- Чувствительность GPS приемника: режим трекинга: 161dB, холодный старт 148 dB, горячий старт: 156 dB
- Время захвата GPS: холодный старт: 27с, теплый старт: 5с, горячий старт: 1с

## **2. Внешний вид устройства**

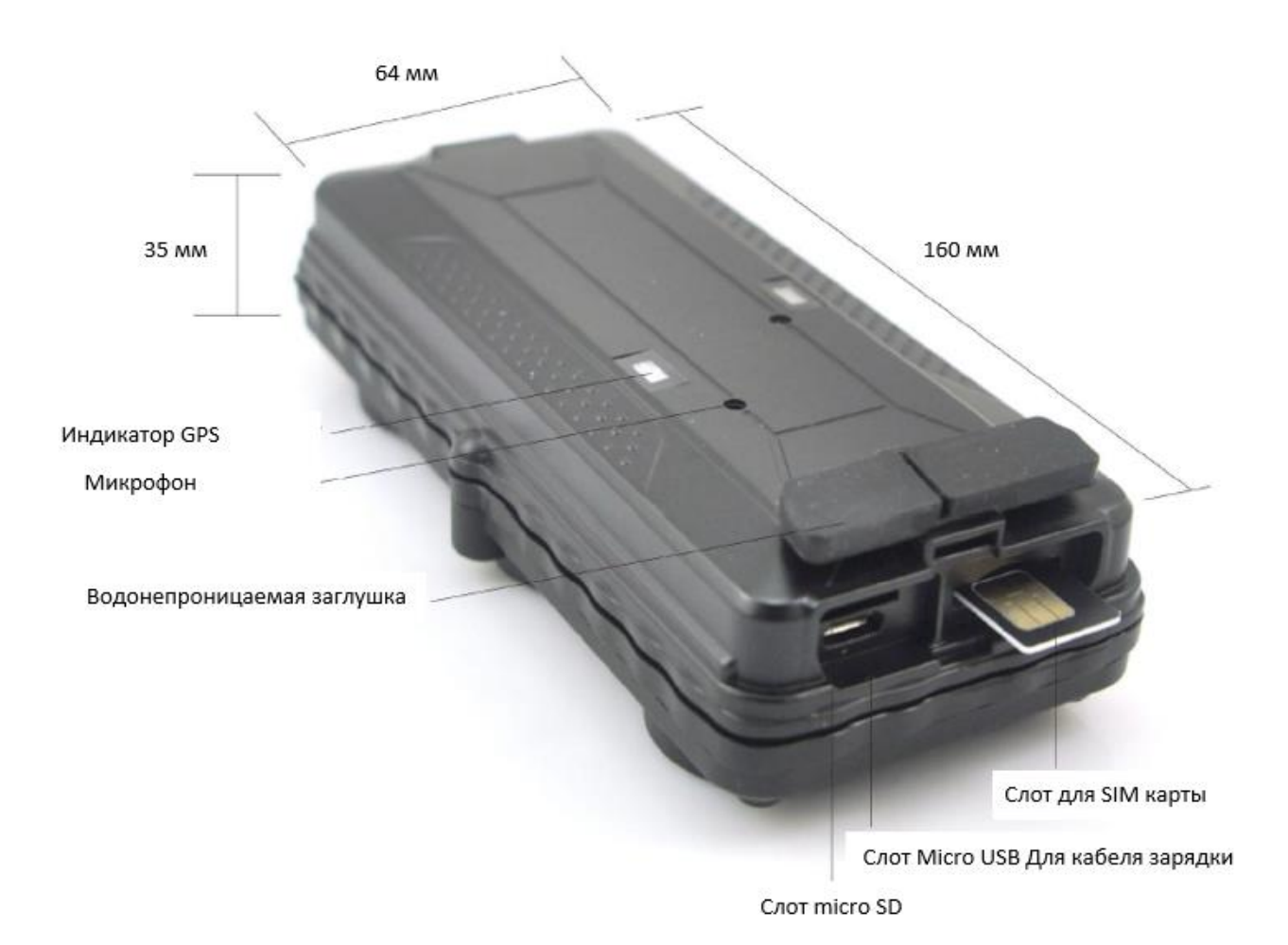

**2.1 Комплект поставки**

- Автономный маяк
- Кабель micro USB для зарядки
- Руководство пользователя

### **3. Инструкция по установке**

### **3.1 Руководство по предварительной установке SIM карты**

- используйте GSM сим-карты обычного размера.
- сим-карта должна иметь поддержку функции GPRS.
- функция отправки SMS будет активирована только, если

поддерживается определитель ID.

• если сим-карта заблокирована с помощью пин-кода, разблокируйте ее.

### **3.2 Установка и изъятие сим-карты**

- снимите водонепроницаемую резиновую заглушку.
- вставьте сим-карту в специальный слот, чипом вверх, срезанный угол сим-карты должен располагаться справа.
- Зеленый индикатор мигает, загорается на время до 10 секунд, далее он выключится.
- для активации сим-карты позвоните на ее номер.
- убедитесь в том, что водонепроницаемая заглушка надежно закрыта после установки сим-карты.

### **3.3 Монтаж устройства**

- для обеспечения надежного сигнала GSM сети не рекомендуется устанавливать маяк вблизи источников радиопомех
- для уверенного приема спутников GPS рекомендуется не загораживать верхнюю полусферу маяка крупными металлическими конструкциями, а также источниками радиопомех.
- Не рекомендуется воздействие высоких температур на устройство

### **4. Функции кнопки**

Прибор включается после того, как СИМ-карта вставлена. Никаких дополнительных процедур не требуется.

### **4.1 Нажатие кнопки для работы с GPS**

Важно: удерживать на "кнопку" в нажатом состоянии необходимо 2 секунды во всех случаях

Контрольная кнопка синего цвета находится на корпусе устройства со стороны магнитной части прибора

- Включить питание: Нажмите на кнопку 5 раз. Зеленый индикатор мигает один раз и загорится на 10 секунд, затем погаснет.
- Выключить питание: Послать СМС команду \*poweroff\* когда вставлена СИМ-карта. Индикатор 5 раз мигает синим цветом и гаснет.
- Сброс устройства: Нажмите на кнопку 15 раз, чтобы сбросить настройки. Синий индикатор мигнет 3 раза. Извлеките и вставьте SIM карту и система включится.
- Зарядка: Индикатор красного цвета постоянно горит и выключается когда устройство полностью заряжено.

### **4.2 Тревожная кнопка**

Контрольная кнопка выступает в роли тревожной кнопки. 2 коротких или одно длинное нажатие активируют событие SOS-оповещения. Событие отправляется на мастер-номер посредством СМС-сообщения и на сервер мониторинга посредством GPRS-сообщения.

### **4.3 Функционал оповещения о снятии прибора**

Контрольная кнопка выступает в роли кнопки оповещения о демонтировании прибора с поверхности. После того, как устройство смонтировано на металлической поверхности в течении времени более 1 минуты система регистрирует событие что прибор смонтирован на поверхность. После снятия прибора с поверхности событие снятия прибора отправляется на мастер-номер посредством СМС-сообщения.

### **5. Руководство по использованию мобильного приложения**

### **5.1 Мониторинг при помощи сайта и приложений**

Веб сайт: **www.miitown.com**

 **QR коды считываются приложением на IOS или Android с домашней страницы сайта и позволяют загрузить мобильное приложение.**

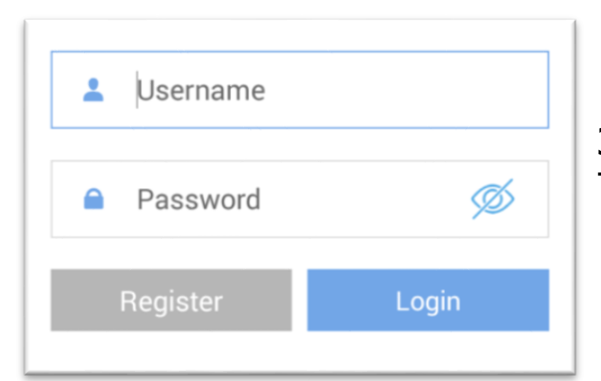

 Имя пользователя: Зарегистрированный номер мастер телефона. Пароль: пароль по умолчанию 123456.

#### **5.2 Регистрация аккаунта**

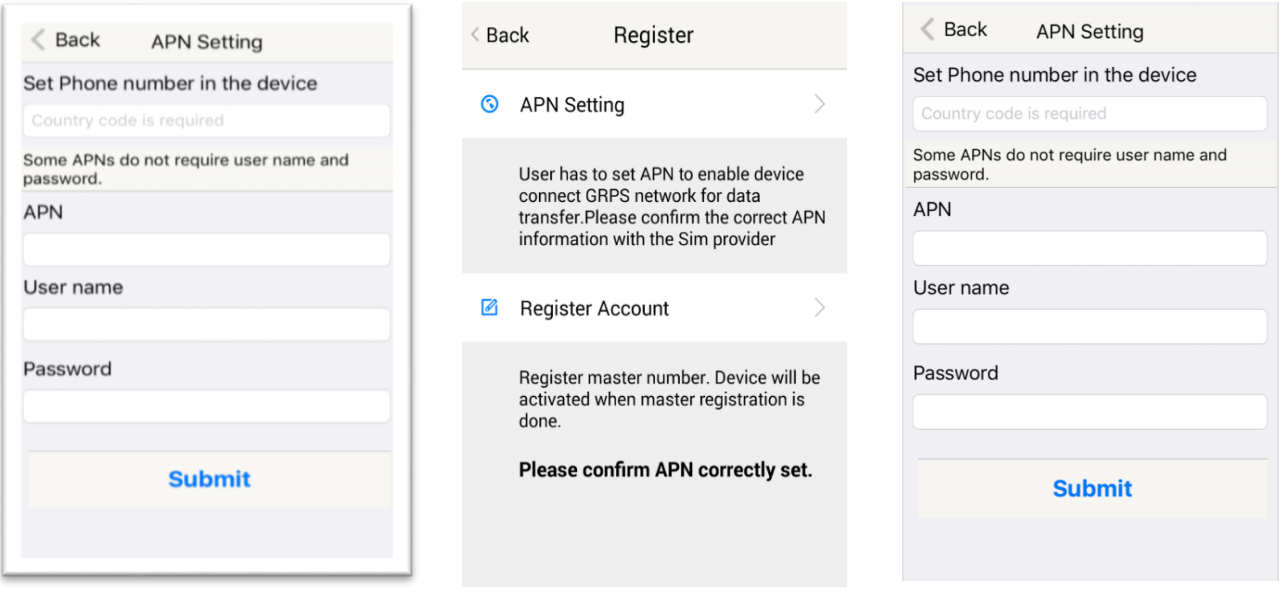

#### APN – имя точки доступа оператора. Корректная установка APN позволяет активировать передачу данных посредством GPRS на сервер платформы мониторинга.

### Основные APN операторов:

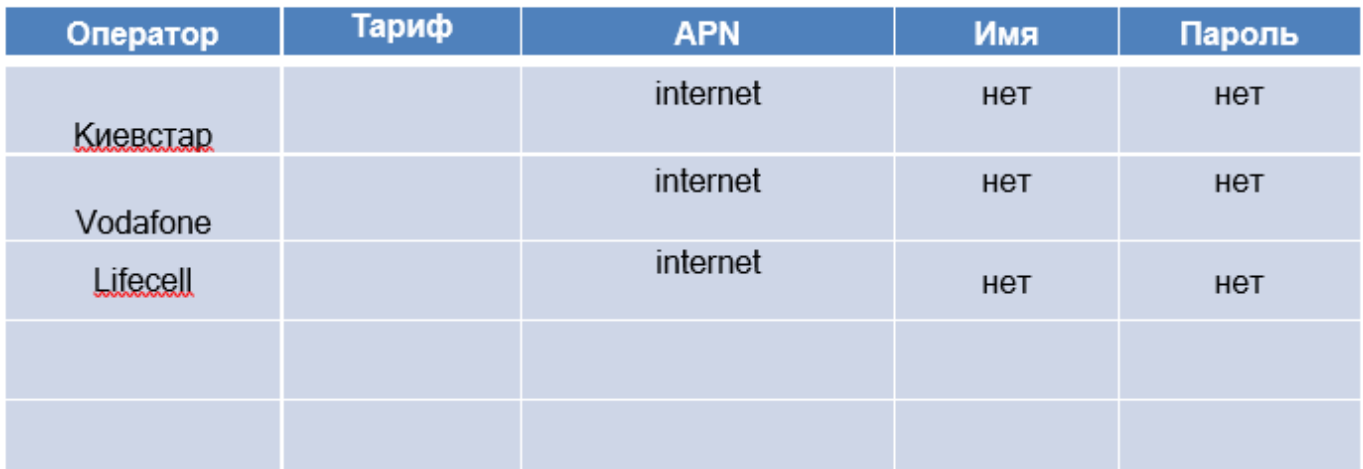

- Введите номер телефона СИМ-карты в устройстве
- Введите номер мастер телефона
- Введите пароль по умолчанию «123456»
- Нажмите кнопку «submit»

#### **Register Account Back**

 $\overline{\left\langle \right\rangle }$ 

Phone Number in the Device

+Country code Phone number

the tracking website and app.

Master number is the only phone number controls the tracking device via SMS after registration. And it is also the login username of

Master Phone Number (Username)

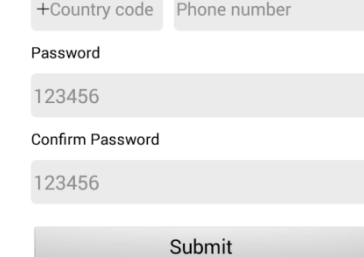

### **5.3 Control room (главная панель приложения)**

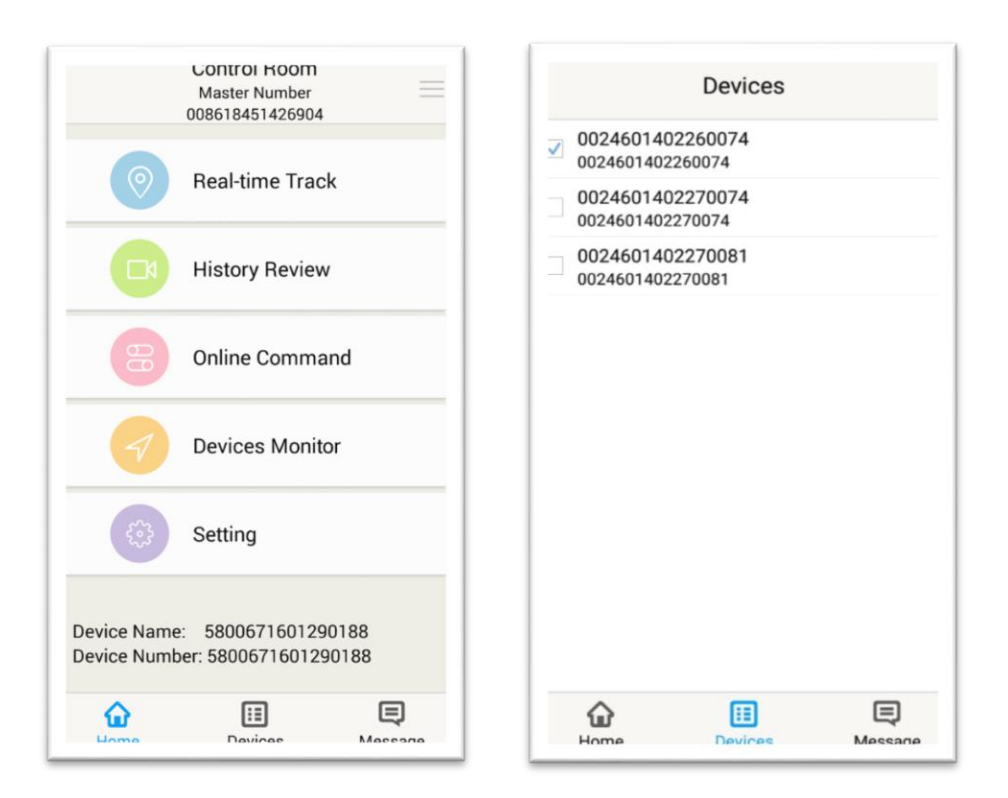

Меню Devices показывает список подключенных в аккаунте устройств, зарегистрированных на мастер-номер. Выберите устройства из списка, которыми вы хотите управлять.

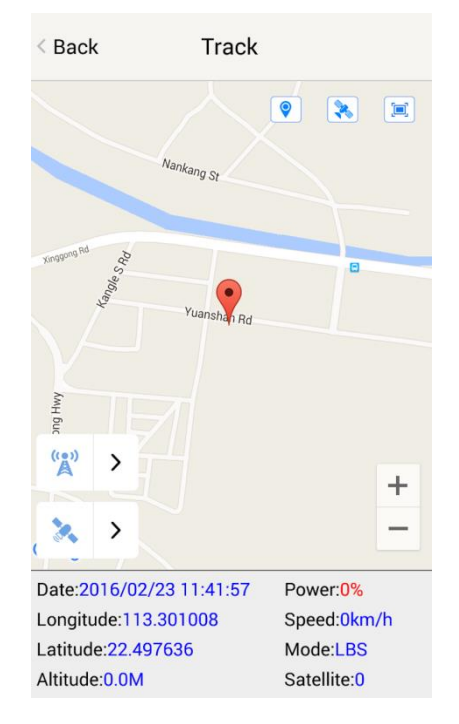

Для получения текущего местоположения LBS нажмите значок Для получения текущего местоположения GPS нажмите значок

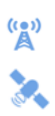

#### Вкладка History Rewiew позволяет вывести запись истории трека за предыдущий период времени.

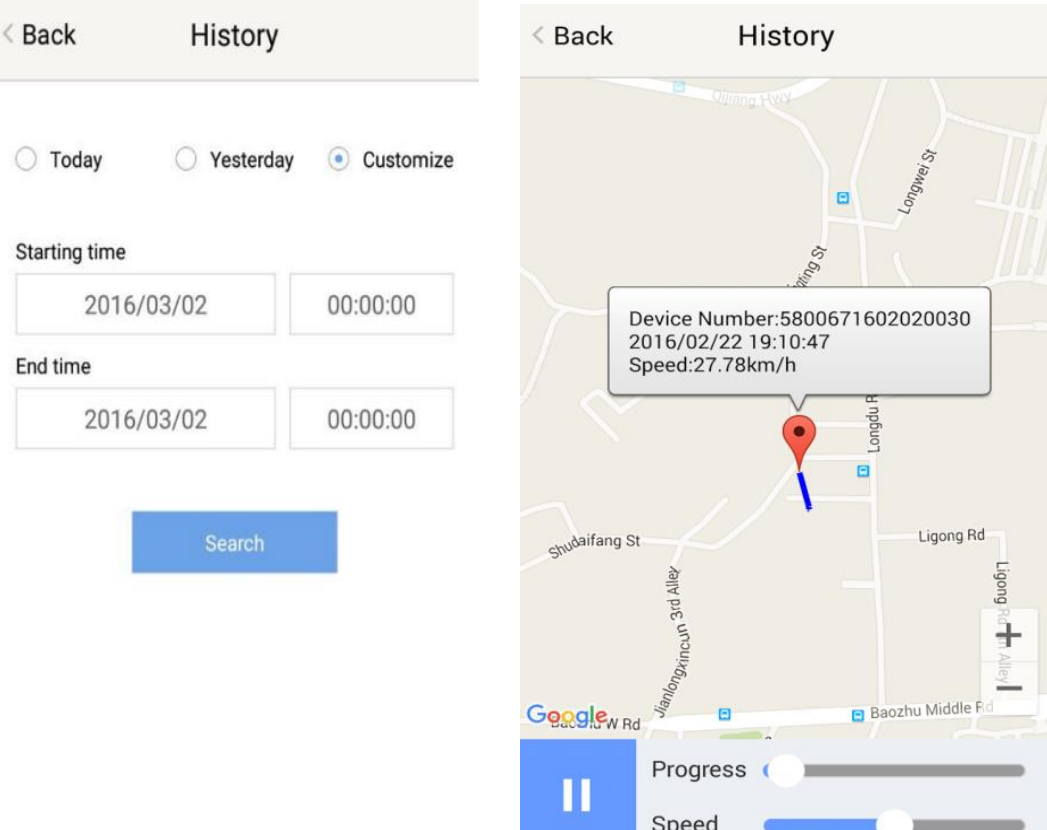

#### **5.4 Online команды**

Онлайн команды позволяют осуществлять контроль устройства из приложения посредством СМС-команд. В сторону устройства команда посылается посредством СИМ-карты управляющего телефона. Ответ от устройства приходит в приложении через GPRS канал. Ответы отображаются в приложении в виде push-уведомлений а также в секции message приложения.

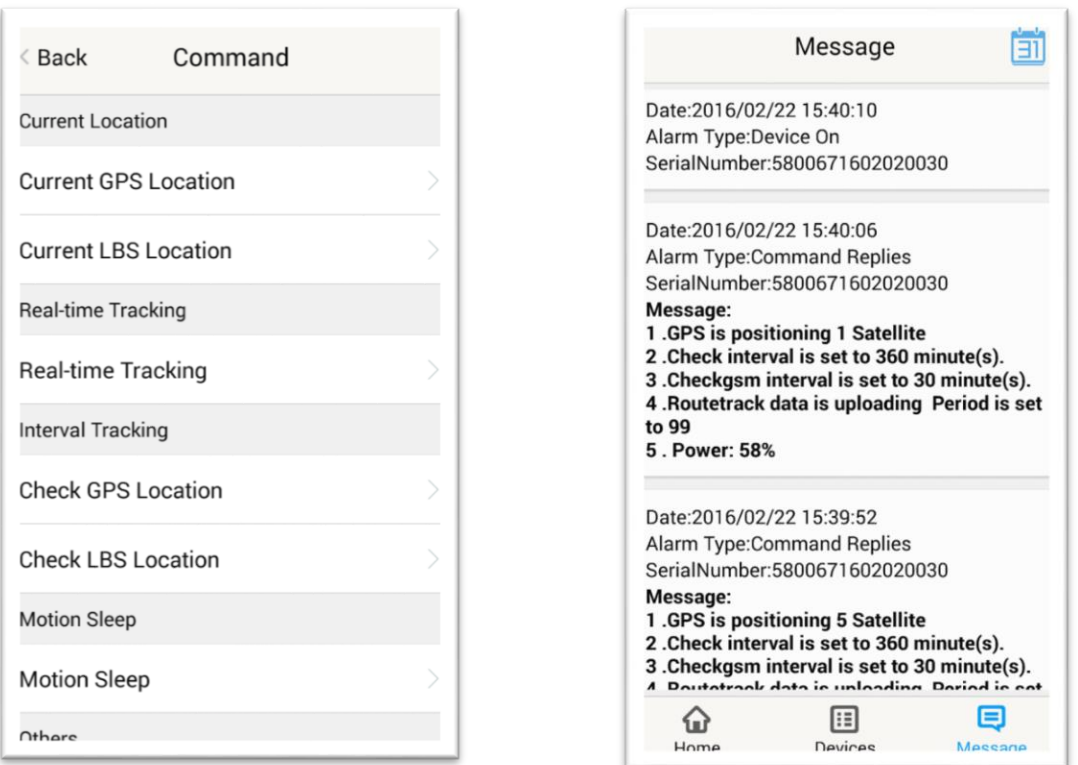

### **Current GPS Location**

Опция Сurrent GPS location запрашивает текущее местоположение устройства по GPS спутникам. Позиция выгружается на сайт и отображается в приложении.

### **Current LBS Location**

Опция Сurrent LBS location запрашивает текущее местоположение устройства по GSM сети. Позиция выгружается на сайт и отображается в приложении.

### **Real-time Tracking**

Опция активирует режим активного трекинга в движении. В данном режиме каждую минуту выгружается на сервер 6 точек местоположения, зафиксированных с интервалом 10 секунд.

### **Check GPS location**

Опция позволяет активировать принудительную выгрузку местоположения по GPS в независимости от режима работы устройства (маяк или трекер). По умолчанию опция активирована с параметрами выгрузки 1 местоположения в 30 минут.

### **Check LBS location**

Опция позволяет активировать принудительную выгрузку местоположения по GSM сети в независимости от режима работы устройства (маяк или трекер). По умолчанию опция активирована с параметрами выгрузки 1 местоположения в 30 минут. Функция позволяет экономить расход заряда аккумулятора, поскольку GPS приемник не задействован. Однако, точность определения местоположения данным способом составляет до 1 км.

### **Deep sleep (глубокий сон)**

Функция Deep Sleep позволяет активировать на устройстве режим глубокого сна на заранее заданном временном интервале. В периодах между интервалом сна устройство просыпается на 12 минут для прима внешних СМС-команд, а также отправляет свое местоположение. Во время глубокого сна устройство отключает GPS/GSM модули и не доступно для управления по СМС-командам.

### **Motion sleep (сон на стоянке)**

Функция Motion Sleep позволяет экономить заряд аккумуляторной батареи и активировать на устройстве режим глубокого сна когда устройство находится в режиме стоянки. В случае детектирования движения режим сна отключается и устройство в течение 12 минут доступно для управления по СМС-командам.

### **Others. Status Query**

Функция возвращает сообщение о статусе устройства.

### **Others. Device information**

Функция возвращает сообщение о версии программного обеспечения и серийном номере устройства.

### **Device Monitor**

Функция отображает последнее полученное местоположение всех устройств в системе.

### **6. Тревожная кнопка**

В качестве тревожной кнопки в устройстве используется кнопка питания. 2 коротких нажатия или одно длинное нажатие активирует отправку сообщения SOS. Сконфигурированные авторизованные номера получают сообщение «SOS! HELP! SOS!! HELP!! SOS!!! HELP!!!» посредством СМС.

#### **Примечания:**

- **1. Интерфейс приложения может отличаться от приведенного на скриншотах в следствие модификации.**
- **2. Не все модели поддерживают все функции, указанные в приложении. Проверьте список всех поддерживаемых трекером команд согласно Руководства по настройке СМС-командами**

### **7. Руководство по настройке СМС-командами**

**СМС-команды позволяют настроить прибор без использования мобильного приложения смартфона.** 

#### **7.1 Настройка APN**

APN –точка доступа мобильной сети оператора, позволяющая активировать передачу данных через GPRS канал связи. Информацию о настройках APN можно получить после приобретения СИМ-карты у провайдера услуг.

#### **Команда**

#### **\*apn\* APN's name\*username\*password\***

APN –точка доступа мобильной сети оператора, позволяющая активировать передачу данных через GPRS канал связи. Информацию о настройках APN можно получить после приобретения СИМ-карты у провайдера услуг. Некоторые точки доступа имеют только имя без логина и пароля – в этом случае поля логина и пароля остаются пустыми.

Пример: Vodafone APN: internet. Username: Password: **Правильный формат \*apn\*internet.\*** 

> **Text Message** Fri, Nov 15, 1:06 PM

> > 'apn\*uninet'

Apn is set to uninet. Username: null. Password: null.

### **7.2 Регистрация главного контроллера ("Master")**

Для регистрации мастер коннтроллера используется команда \*master\*123456\*+38 номер телефона\*. 123456 - пароль по умолчанию.

Пример  $*$ master $*123456*$ +380991234567 $*$ 

После приема смс подтверждения только ваш номер сможет посылать СМС-команды устройству.

Примечание: Устройство принимает и отправляет команды подтверждения только на мастер номер пока не включена опция мультиконтроллер.

#### **7.3 Изменение пароля**

Для изменения пароля используется команда **\*password\*654321\*** (654321 это новый пароль)

Изменение пароля доступно только с мастер номера. Пароль указывается также при изменении мастер номера.

#### **7.4 Оповещения по движению**

Оповещения по движения срабатывают в случае обнаружения движения датчиком.

#### **Установка чувствительности вибродатчика**

Вибордатчик имеет 5 уровней чувствительности движения. Уровень 1 – самый чувствительный. Значение по умолчанию – 1.

СМС: **\*sensitive\*1-5\***

#### **Управление оповещениями голосовым вызовом и СМС**

В случае отсутствия движения прибора в течение 3 минут система после допределения движения отправляет оповещение о движении.

Вибродатчик имеет 5 уровней чувствительности движения. Уровень 1 – самый чувствительный. Значение по умолчанию – 1.

\*master\*123456\* +8615382706688\*

Notice: Cell Phone +8615382706688 is set to master controller, the password is 123456

СМС: **\*alertoff\*** Отключение оповещений по движению.

#### СМС: **\*smsalert\***

Включение СМС-оповещений по движению.

СМС: **\*callalert\***

Включение оповещений-вызовов по движению.

#### **Активация временных периодов оповещений по движению**

Система может активировать отправку оповещений по движению в заранее заданных временных интервалах. Имеется возможность задать 3 временных интервала в день. По наступлению временного интервала функция отправки оповещений по движению беудет активной. Формат времени задается в двухзначном виде. По умолчанию система работает с временем UTC. Для активации

временных интервалов необходимо установить временной сдвиг вашей зоны относительно UTC.

СМС: **\*continuousalert\*(2 цифры начало)\*(2 цифры конец)\***

Пример:

\*continuousalert\*08\*14\* означает что система активировала временной интервал отправки оповещений с 8 до 14 часов.

СМС: **\*continuousalertoff\***

Отключает временные интервалы отправки оповещений о движении в системе.

#### **7.5 Трекинг с использованием СМС команд**

СМС: **\*locateaddress\***

Мастер номер получает сообщение с GPS адресом по СМС. Если позиция не определена по GPS, устройство определит координаты по Wi-Fi или LBS.

#### СМС: **\*locatemap\***

Мастер номер получает сообщение с ссылкой на положение по Google картам. Просмотр доступен через web-браузер смартфона. Если позиция не определена по GPS, устройство определит координаты по Wi-Fi или LBS.

### **7.6 Трекинг с использованием web-сайта Miitown**

Сайт: [https://www.miitown.com](https://www.miitown.com/)

ID: Зареrистрированный номер мастер телефона (вместо префикса +7 вводится 00).

Пароль: по умолчанию 123456. Пароль может быть изменен на web сайте.

Рекомендуемые Web браузеры: Chrome, Firefox или стандартный встроенный браузер смартфона.

#### **7.7 Трекинг в режиме реального времени (высокое потребление мощности аккумулятора)**

Функция Routetrack активирует отправку 6 точек местоположения каждую минуту, когда устройство находится в движении.

### **Routetrack**

СМС: **\*routetrack\*1-99\***

Значение 1-98 означает количество часов, когда даная функция активна. Значение 99 означает, что данная функция будет активна всегда.

Пример:

\*routetrack  $*1*$  означает выгрузку 6 местоположений каждую минуту в течение 1 часа.

### **Rsampling**

Функция Rsampling устанавливает интервал накопления точек трека. Маленький интервал обеспечит более высокую точность, но более высокое потребление заряда аккумулятора.

#### СМС: **\*rsampling\*1-999\***

1-999 задает значение от 1 до 999 в секундах по частоте накопления координат. По умолчанию значение составляет 10 секунд.

### **Rupload**

Функция Rupload устанавливает интервал выгрузки сообщений на сервер для функции Routetrack.

Маленький интервал обеспечит более высокую точность, но более высокое потребление заряда аккумулятора.

#### СМС: **\*rupload\*60-999\***

60-999 задает значение интервала в секундах. По умолчанию значение равно 60 секунд. Минимальный период составляет 60 секунд.

Пример:

\*rsampling\*30\* + \*rupload\*120\* означает выгрузку 4 позиций местоположения GPS каждые 2 минуты, при активной функции routetrack.

СМС: **\*routetrackoff\***

Отключение функции активного трекинга.

#### **7.8 Периодическая отправка GPS позиции (Среднее энергопотребление аккумулятора)**

Функция Check позволяет осуществлять выгрузку GPS позиции в заданном временном интервале. Если GPS координаты не захвачены, система определяет локацию по Wi-Fi/LBS.

СМС: **\*checkm\*5-9999\***

Значение 5-9999 представляет собой интервал времени в минутах для выгрузки на сервер. Минимальное значение равно 5 минут.

Пример:

\*checkm\*360\* означает выгрузку позицции WiFi/GPS каждые 6 часов.

Примечания:

1. Функция Checkm может работать одновременно с функциями routetrack и Checkgsm.

2. По умолчанию в системе активирован режим \*checkm\*4320\*. 1 позиция выгружается каждые 72 часа.

3. Местоположение выгружается в независимости от режима работы устройства (стоянка или движение).

#### **7.9 Периодическая отправка WiFi/GSM позиции (Низкое энергопотребление аккумулятора)**

Функция Checkgsm активирует отправку только местоположения, определенного по WIFI/GSM сетям в заданный временной интервал. Функция работает независимо от режима работы устройства (стоянка или движение). Если Wi-Fi координаты не определены, система определяет локацию по LBS.

Данная функция может работать совместно с функциями routetrack и Checkm.

### СМС: **\*checkgsm\*5-1800\***

Значение 5-1800 представляет собой интервал времени в минутах для выгрузки на сервер. По умолчанию функция выключена. Минимальный интервал выгрузки составляет 5 минут.

Пример:

\*checkgsm\*30\* означает выгрузку LBS позиции каждые 30 минут.

#### **7.10 Расширенный трэкинг**

Расширенный трекинг позволяет назначить время интервалы трекинга. По умолчанию система работает с форматов времени UTC. Для использования функций расширенного трекинга необходимо задать временной сдвиг относительно зоны UTC.

#### **Временные зоны**

СМС: **\*timezone\*0-24\***

Пример:

Италия = \*timezone\*2\* Великобритания = \*timezone\*0\* Австралия = \*timezone\*8\*

#### **Передача местоположения на карте по времени**

Для включения передачи местоположения на карте в определенное время имеется возможность назначить до 3-х отсчетов в день. В остальные временные интервалы устройство будет находиться в режиме глубокого сна. Время задается в двухзначном формате.

### СМС: **\*timinglocatemap\*(время)\***

Пример:

\*timinglocatemap\*0830\*1400\*1830\* означает, что мастер телефон будет принимать СМС сообщение со ссылкой на местоположение на карте Google в 8:30 14:00 и 18:30. Просмотр доступен при помощи web-браузера.

СМС: \*timinglocateoff\* Отключение передачи местоположения на карте по времени.

#### **Установка периодов активного трекинга**

Функция Period Tracking позволяет настроить до 3-х временных интервалов периодов активного трекинга. В другое время устройство будет находиться в режиме глубокого сна. Формат времени задается в двухзначном виде.

СМС: **\*periodlocate\*(8 цифр период 1)\*(8 цифр период 2)\***

Пример:

\*periodlocate\*08301100\*14001830\* означает, что система активирует активный трекинг в период времени 8:30-11:00 и 14:00pm-18:30 в течение дня. 0830 и 1400 означает начало периода, 1100 и 1830 означает конец периода.

СМС: \*periodlocateoff\*

Отключение периодов активного трекинга.

#### **Отключение активного трекинга**

Функция отключает весь активный трекинг и периодическую передачу данных (не активны routetrack, checkm, checkgsm, timing locate и period locate).

### СМС: **\*trackoff\***

### **7.11 Выгрузка оповещений**

Функции выгрузки оповещений позволяют устройству выгружать различные типы оповещений на сервер такие как: оповещение датчика движения, низкий заряд батареи, удар. Пользователь получает оповещения на web-сервере платформы мониторинга, либо в мобильном приложении.

По умлочанию данная функция включена.

СМС: **\*uploadalert\*on\*** Включение функции выгрузки оповещений. СМС: **\*uploadalert\*off\*** Отключение функции выгрузки оповещений.

### **7.12 Активация онлайн режима для управления с сервера**

Команда принудительного вывода устройства в онлайн активирует подключение к серверу на 15 минут. В этот период времени пользователь может отправлять команды на устройство с web-сервера.

СМС: **\*onlineon\***

Включает режим принятия устройством онлайн команд от сервера. СМС: **\*onlineoff\***

Отключает режим принятия устройством онлайн команд от сервера.

#### **7.13 Функция управлением сна (низкое энергопотребление)**

#### **Сон по интервалу**

Устройство может активировать режим сна в установленных временных интервалах и просыпаться на 12 минут после установленного интервала. Определяется местоположение устройства по GPS, отправляется точка на сервер, далее опять активируется режим сна на данный интервал времени.

Во время сна отключаются модули GPS и GSM – устройство не принимает звонки и СМС-команды.

СМС: **\*sleep\*1-99\***

Значение 1-99 задает длительность временного интервала режима сна в часах.

Пример:

 $*$ sleep $*6*$  означает, что устройство будет находиться в режиме сна и просыпаться каждые 6 часов на 12 минут.

#### **7.14 Сон на стоянке**

Функция глубокого сна на стоянке sleepv активирует сон при отсутствии движения и отключает сон при детектировании движения. При движении отправляется текущее местоположение устройства. В случае продолжения движения система отправляет данные в соответствии с настройками активного трекинга. Если движение не продолжается – через 12 минут активируется функция глубокого сна.

В период глубокого сна на стоянке отключаются модули GPS и GSM, устройство не доступно для приема СМС и звонков.

СМС: **\*sleepv\*** Активация режима глубокого сна на стоянке.

СМС: **\*sleepoff\*** Отключение режима глубокого сна.

#### **7.15 Функции Wi-Fi**

Функции Wi-FI поддерживаются в определенных моделях серии ТК. ТК-05/10/20 поддерживают данные функции.

#### **Wi-Fi геозоны**

Wi-Fi геозоны позволяют использовать существующие W-FI сети как активные геозоны. В устройстве конфигурируются оповещения о входе/выходе из этих геозон.

#### **Сканирование активных сетей Wi-Fi**

Сканирование сетей возвращает список активных сетей.

СМС: **\*wifilist\***

Пример: 1. Apple 2. Ken office 3. Café.

#### **Назначение Wi-Fi геозоны**

СМС: **\*wififence\*номер сети из wifilist\***

Номер сети задается как порядковый номер из списка, возвращенного функцией wifilist. При назначении геозоны мастер номер получает СМС подтверждении о назначении.

Пример: \*wififence\*2 означает что в качестве геозоны назначена сеть с именем Ken office.

#### **Периодическая проверка присутствия по Wi-Fi геозонам**

Функция wificheck позволяет настроить интервал проверки присутствия относительно назначенных геозон. Задается интервал времени для проверки в минутах.

Относительно данных геозон генерируются оповещения о входе/выходе.

Пример: \*wificheck\*5\* означает проверку Wi-Fi геозон каждые 5 минут.

### **Проверка списка сконфигурированных Wi-Fi геозон в устройстве**

### СМС: **\*wififencelist\***

Возвращается список назначенных в устройстве геозон. Может быть сконфигурировано до 3-х Wi-Fi геозон.

#### СМС: **\*removefence\*номер геозоны\***

Удаление Wi-Fi геозоны из списка активных производится командой removefence. Номер геозоны задается порядковым из списка сконфигурированных геозон (wififencelist).

Пример: \*removefence\*2\* означает что из списка активных геозон удалится зона с номером 2 ( в случае примера это Ken office).

### **Поиск устройства по активному сигналу Wi-Fi**

Функция Wf-Fi Find me позволяет активировать внутреннюю точку доступа на устройстве. С помощью приложения-анализатора Wi-Fi сетей на самртфоне имеется возможность отследить местоположение устройства внутри помещений по уровню Wi-Fi сигнала.

#### СМС: **\*wifispoton\***

Устройство активирует точку доступа на 10 минут после получения СМСкоманды.

### СМС: **\*wifispotoff\***

Точка доступа отключается.

Данная функция не совместима с другими Wi-Fi функциями.

#### **Выгрузка данных через Wi-Fi сети**

Устройство позволяет настроить Wi-Fi сети для передачи данных на сервер.

Настройка канала передачи данных включает 2 шага:

- Сканирование окружающих Wi-Fi сетей;
- Назначение и конфигурирование Wi-Fi сети как канала передачи данных

СМС: **\*wifilist\***

Возвращает список отсканированных окружающих сетей.

Пример: 1. Apple 2. Ken office 3. Café.

СМС: **\*wifibind\*номер сети из списка wifilist\*пароль сети Wi-Fi\***

После назначения сети устройство присылает СМС подтверждение.

### **Управление каналами передачи данных**

Система поддерживает 3 варианта выгрузки данных на сервер: GPRS, Wi-Fi, смешанный Wi-Fi+GPRS. После конфигурирования канала передачи данных Wi-Fi имеется возможность задать несколько вариантов для выгрузки данных.

#### СМС: **\*up\*gprs\***

Данный вариант активирует только канал GPRS.

СМС: **\*up\*wifi\***

Данный вариант активирует только канал Wi-Fi.

В случае, если в Wi-Fi канал передачи не доступен, устройство будет сохранять геоданные на SD-карту. В случае появления канала Wi-Fi – все данные будут выгружены на сервер.

### СМС: **\*up\*mix\***

Данный вариант активирует смешанный канал передачи Wi-Fi/GPRS. Wi-Fi канал будет более приоритетным. В случае, если он не доступен, данные будут передаваться через GPRS.

Функции Wi-Fi Find Me и Wi-Fi Upload не могут использоваться одновременно. Для активации поиска по точке доступа необходимо послать СМС принудительного использования канала GPRS: \*up\*gprs\*, затем послать СМС для перезагрузки устройства 88888888.

### **7.16 Сохранение данных на SD карту в режиме offline**

Сохранение данных на SD карте позволяет накапливать геоинформацию в случае, когда нет GSM-сети. Данные автоматически выгрузятся на сервер, когда устройство подключится к сети.

### **Функции logger**

Устройство может быть использовано как накопитель геоданных даже в случае, если не требуется выгрузки на сервер.

Для активации данного функционала необходимо:

- Вставить SD карту в слот устройства
- Вставить СИМ-карту в СИМ-слот (карта должна поддерживать прием СМС)
- Отправить СМС \*sdon\* для активации накопителя в режиме offline.
- Геоданные будут сохраняться на SD-карту без выгрузки на сервер
- После окончания поездки извлечь SD-карту из устройства и вставить ее в кард-ридер компьютера. Скопировать на компьютер файлы с расширением .bin
- Зайти на сайт <http://offline.miitown.com/>
- Выбрать bin-файлы и нажать Submit

Select file... Please select a file... Submit Report Start

- Нажать Report для просмотра отчета по записям
- Нажать Start для просмотра истории по геоданным
- Для отключения режима logger посылается команда \*sdoff\*

Примечание: если вы хотите извлечь SIM-карту из устройства после установки всех команд, используйте заменяемую SIM-карту или искусственную SIM-карту. Так как слот для SIM-карты является выключателем питания устройства, SIM-карта обязательно должна быть вставлена.

### **7.18 Запрос состояния устройства**

#### СМС: **\*status\***

СМС возвращает основные параметры и статус состояния устройства. Данные по GPS отображаются только в случае активной функции routetrack.

Пример:

- 1. Sensor sensitivity: 1
- 2 .Alert status: Off
- 3 .Checkgsm interval is set to 4320 minute(s).
- 4 .SOS SMS Alert: On
- 5 . Power: 55%

### **7.19 SOS-оповещения**

SOS-оповещения отправляются на пред настроенные номера в случае нажатия тревожной кнопки на устройстве. Может быть сконфигурировано до 3-х номеров для тревожного оповещения. Мастер-номер является зарегистрированным номером приема SOS-оповещения по умолчанию.

### **Регистрация номеров для SOS-оповещений**

СМС: **\*master\*123456\*номер 1\*номер 2\*номер 3\***

#### **Тревожная кнопка**

В устройстве кнопка включения питания выступает в роли трефожной кнопки. СИМ-карта должна быть вставлена. 2 коротких и одно длинное нажатие на кнопку активирует SOS-оповещение. Предустановленные номера примут СМС вида: "SOS! HELP! SOS!! HELP!! SOS!!! HELP!!!"

СМС: **\*soson\*** Включение SOS-оповещений по СМС.

СМС: **\*sosoff\*** Отключение SOS-оповещений по СМС.

### **7.20 Оповещения о низком заряде батареи**

В случае, когда батарея разрядится до 20% от ее емкости, будет отправлено предупреждающее сообщение о низком уровне заряда аккумулятора. Функция активного трекинга routetrack будет отключена для экономии энергии. Активный трекинг возобновит работу после зарядки аккумулятора. Для оповещения о низком заряде батареи может быть назначен любой номер мобильного телефона, если это необходимо.

### СМС: **\*lowbat\*номер телефона\***

Пример: \*lowbat\*+380991234567 \*

### **7.21 Перезагрузка устройства**

#### СМС: **88888888**

Осуществляется перезагрузка устройства с настройками пользователя.

#### **7.22 Запрос номера сконфигурированного мастер телефона**

#### СМС: **999999**

Возвращает сконфигурированный номер мастер-телефона, пароль и серийный номер устройства.

### **7.23 Сброс устройства к заводским значениям**

#### СМС: **default**

Сбрасывает все настройки устройства на заводские.

### **7.24 Мульти контроллер**

Опция мульти контроллер позволяет добавить номера телефонов для запроса состояния устройства и его местоположения.

#### СМС: **\*multiquery\***

Активирует функции мульти контроллера.

#### СМС: **\*multiqueryoff\***

Отключает функции мульти контроллера.

### **7.25 Информация об устройстве и IMEI**

#### СМС: **\*about\***

Возвращает версию ПО устройства и серийный номер.

СМС: **imei** Возвращает imei

#### **7.26 Смена IP адреса и порта сервера платформы мониторинга**

По умолчанию, устройство настроено на передачу данных по GPRS на сервер мониторинга платформы miitown.com. Для смены IP адреса на другие внешние платформы существует команда «setip».

СМС: **\*setip\*193\*193\*165\*165\*порт\***

Команда задает IP адрес и порт платформы мониторинга.

Для платформы Navitel рекомендуется заводить данный объект с типами Kingneed TK10. Например, корректными будут настройки для TK-10 c портом 30180.

[http://navitel.ru/ru/mondevice/kingneed-tk1](http://navitel.ru/ru/mondevice/kingneed-tk)0

Для платформы Wialon рекомендуется заводить данный объект с типом Kingneed T-8800 с портом 20788.

<https://gurtam.com/ru/gps-hardware/asset/kingneed-t8800>

Синтаксис команды: \*setip\*IP адрес, разделенный \* \*Порт\* Пример: \*setip\*193\*193\*165\*165\*20788\*

### **Таблица СМС-команд**

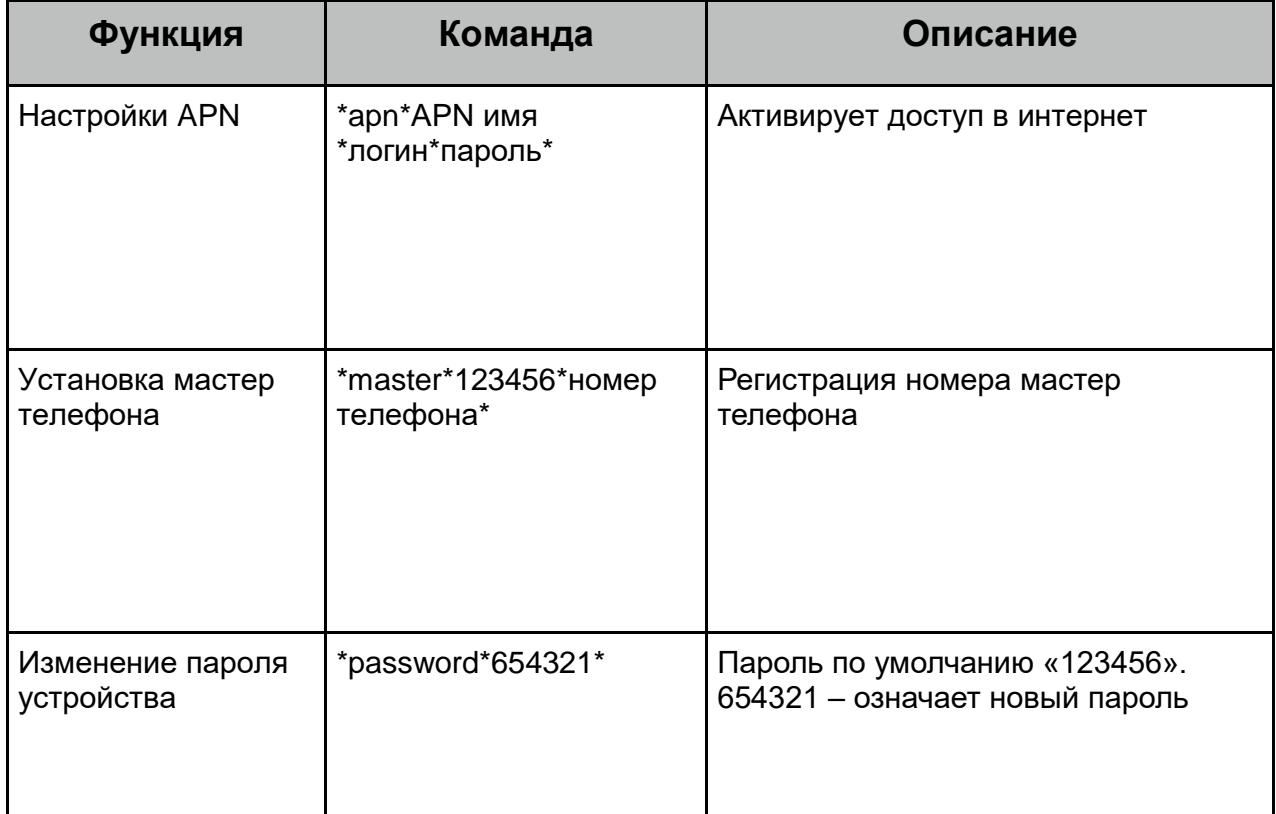

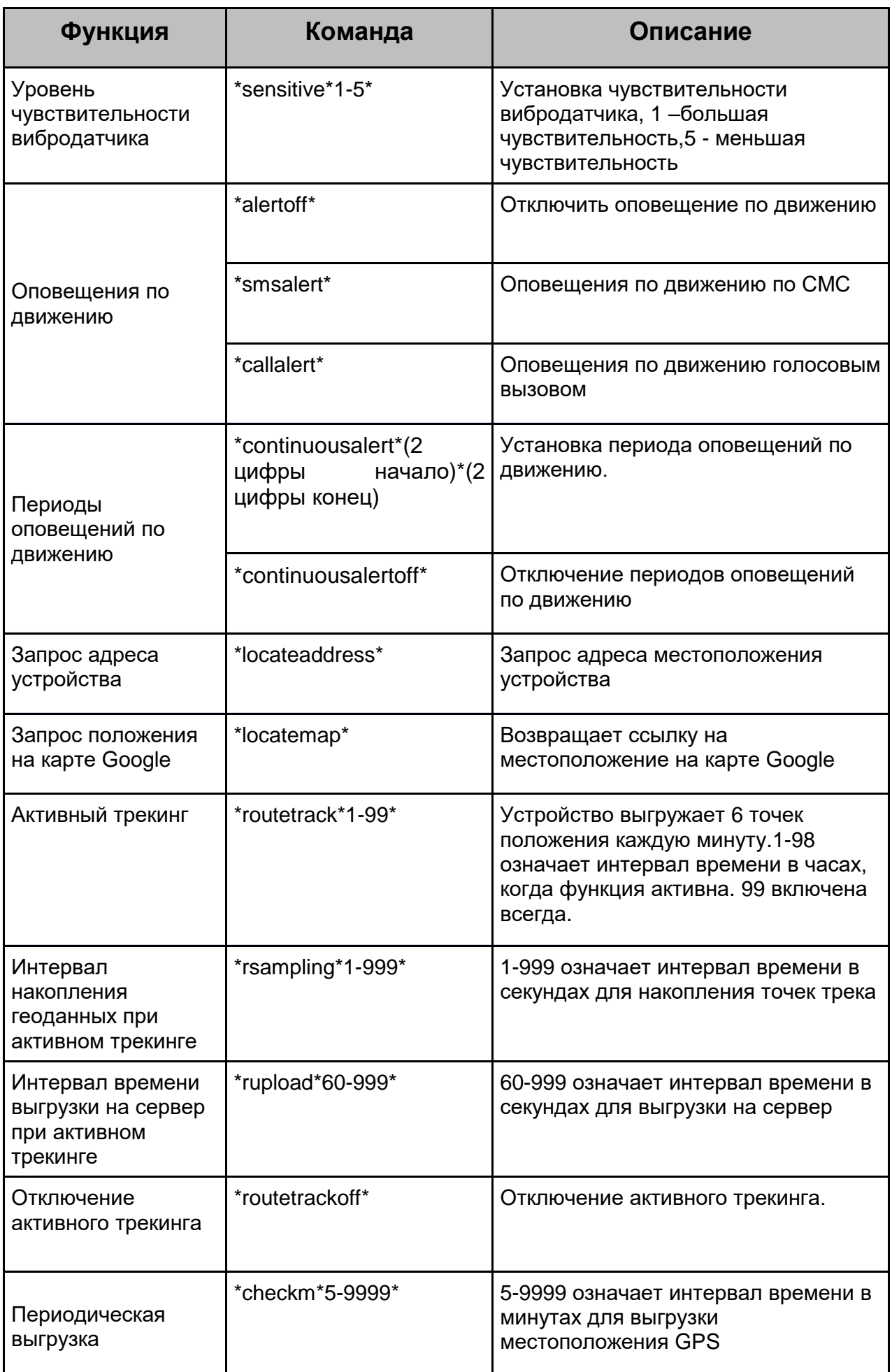

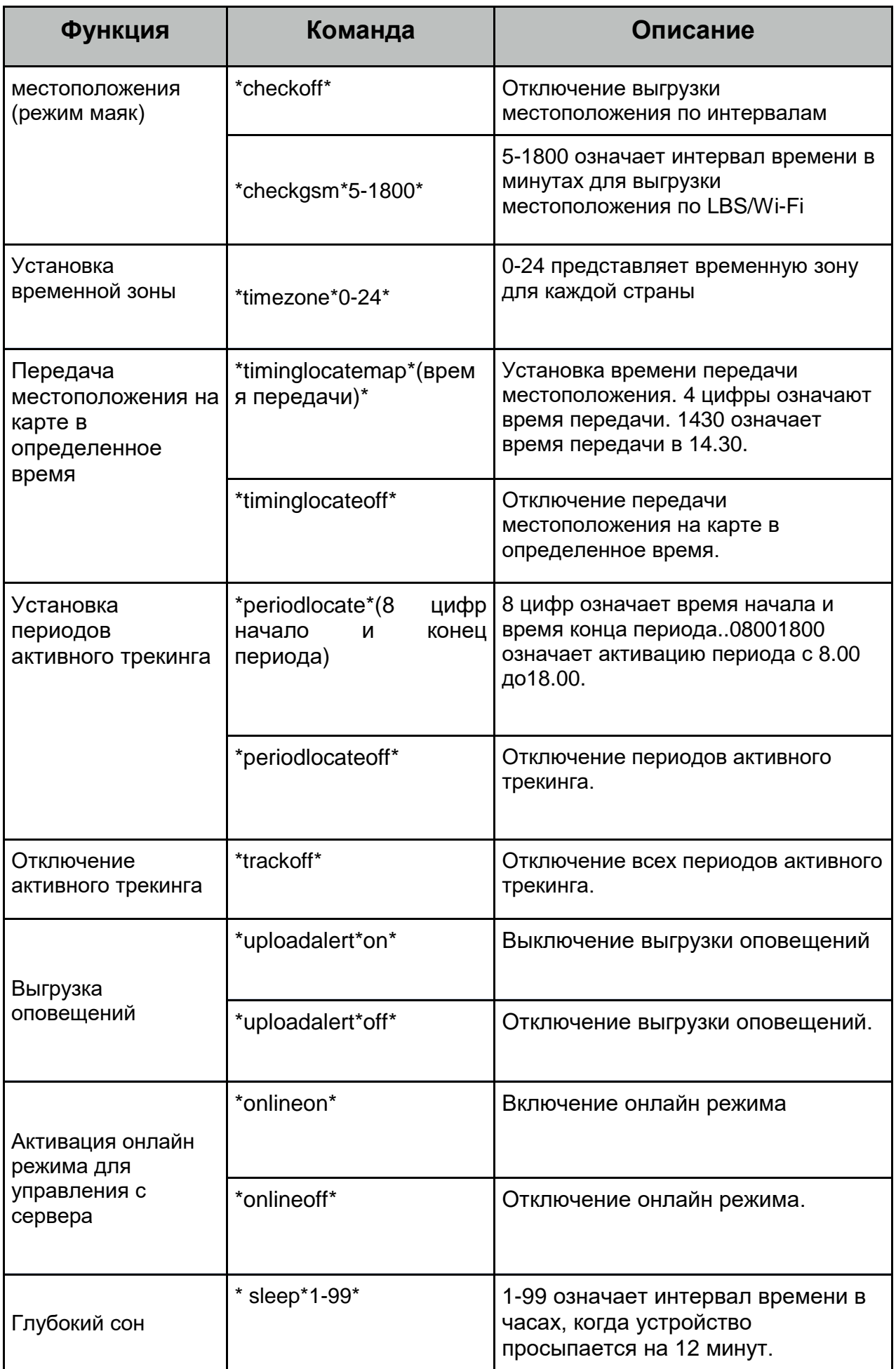

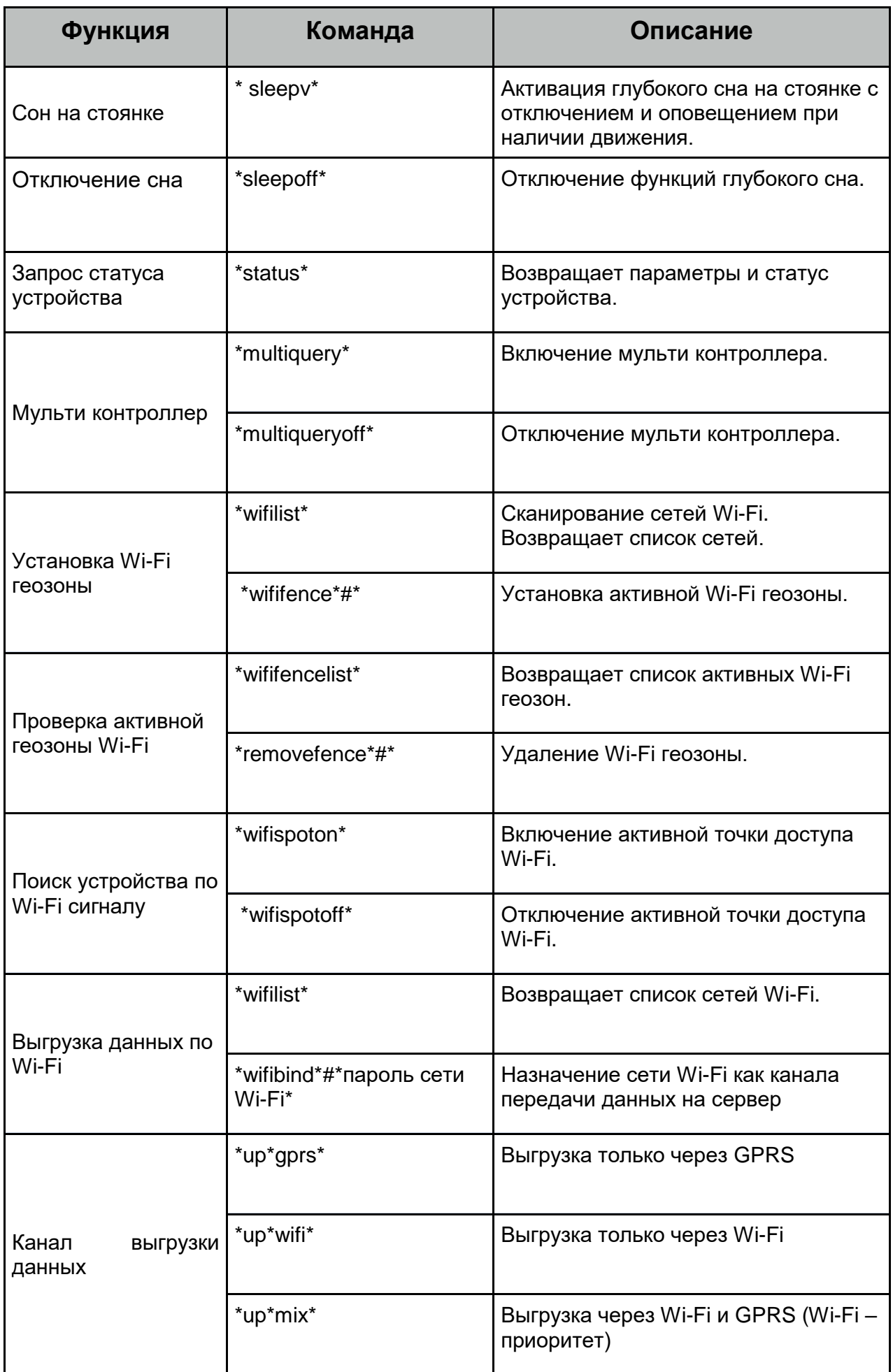

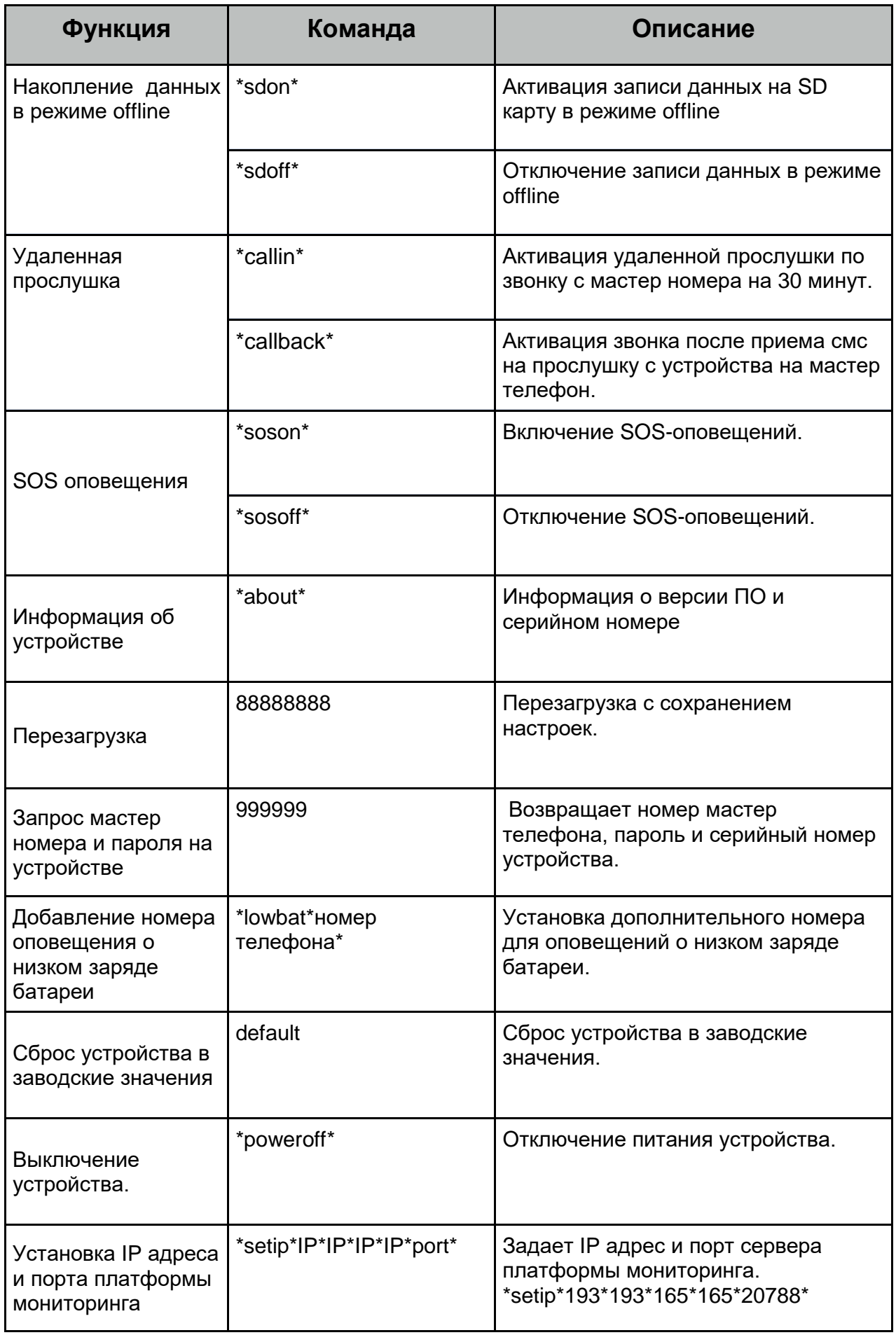

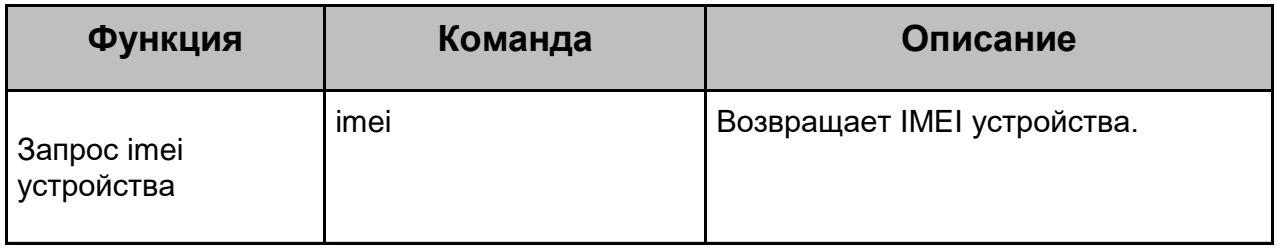

### **8. Практические советы и примеры по конфигурации**

Для того, чтобы сконфигурировать устройство, доступны 3 метода:

- Конфигурирование через мобильное приложение и сайт miitown.com
- Конфигурирование посредством СМС-команд
- Конфигурирование посредством Config tools. В этом случае потребуется кабель с USB-COM преобразователем, который приобретается отдельно. Формат СМС команд программы Config tools совпадает с форматом СМС-команд.

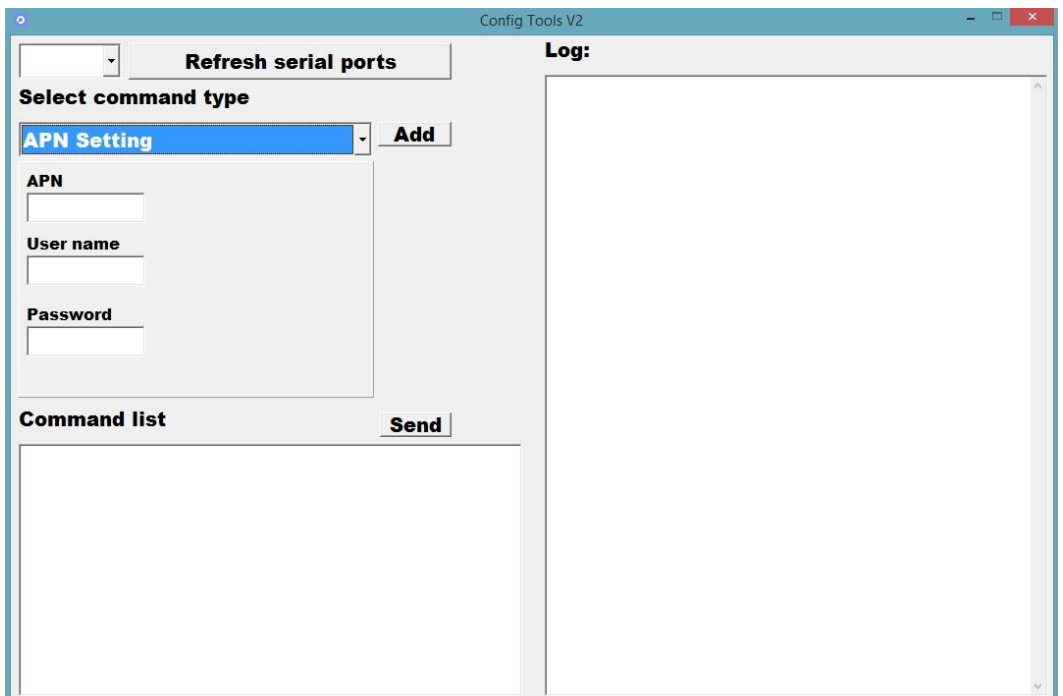

Примечание: при конфигурировании устройства необходимо соблюдать следующую последовательность:

- Ввод мастер номера
- Установка APN
- Другие команды

 После ввода команды APN GSM приемник применяет настройки и не доступен для приема других команд. Рекомендуется подождать 20-30 секунд перед вводом следующей команды.

### **Примеры конфигураций.**

1. Сконфигурировать активный трекинг в движении. Отправку данных по GPS каждые 10 минут. Выключить режим сна и отключить оповещения.

```
*master*123456*+380991234567 * // установка мастер номера
                             \frac{1}{2} установка APN
Ожидание 20-30 сек для применения APN GSM модулем
*routetrack*99* \frac{1}{10} включение активного трекинга (6 точек в минуту)
*setip*193*193*165*165*20788* // активация передачи на Wialon
*checkm*10* // активация передачи GPS позиции каждые 10 мин
*sleepoff* // отключение глубокого сна
*alertoff* // отключение оповещений на мастер телефон
*apn*internet*
```
2. Сконфигурировать режим маяка. С максимальным временем экономии аккумулятора. Выгрузка местоположения 1 раз в час.

```
*master*123456*+380991234567 * // установка мастер номера<br>*apn*internet*                             // установка APN
                                          // установка APN
Ожидание 20-30 сек для применения APN GSM модулем
*trackoff* // отключение активного трекинга
*setip*193*193*165*165*20788* // активация передачи на Wialon<br>*checkoff           //отключение передачи местоположения по интер
                    //отключение передачи местоположения по интервалу
*sleep*1* //активация глубокого сна с интервалом 1 час.<br>Уствойство просыластся на 12 июля правляет тонки и засы
Устройство просыпается на 12 отправляет точку, и засыпает
```
3. Сконфигурировать активный режим трекинга с накоплением 1 раз в 5 секунд, выгрузкой 1 раз в 2 минуты. Передачу местоположения по LBS/Wi-Fi (режим маяк) 1 раз в 30 минут. Отключить SOS-оповещения. Включить опцию мультиконтроллера для активации приема смс о состоянии устройства и запроса местоположения с других номеров.

\*master\*123456\*+380991234567 \* // установка мастер номера \*apn\*internet\* и и и и и // установка APN Ожидание 20-30 сек для применения APN GSM модулем \*routetrack\*99\*  $\frac{1}{2}$  включение активного трекинга (6 точек в минуту) \*rsampling\*5\* // установка интервала накопления 1 раз в 5 сек для функции routetrack \*rupload\*120\* // установка интервала выгрузки на сервер 1 раз в 2 минуты для функции routetrack \*setip\*193\*193\*165\*165\*20788\* // активация передачи на Wialon \*checkgsm\*30\* // активация передачи LBS/Wi-Fi позиции каждые 30 мин \*multiquery\* //активация мультиконтроллера \*sleepoff\* // отключение глубокого сна \*sosoff\* // отключение SOS-оповещений